Форма, предназначенная для сбора административных данных Отчет по квазифискальным расходам (для национальных компаний исовместных

предприятий с государственной формой собственности)

Отчетный период Индекс: форма № 1-КР Периодичность: годовая Круг лиц представляющих: недропользователи Куда представляется: компетентный орган. Срок представления: до 30 апреля года, следующего за отчетным периодом.

Таблица 6

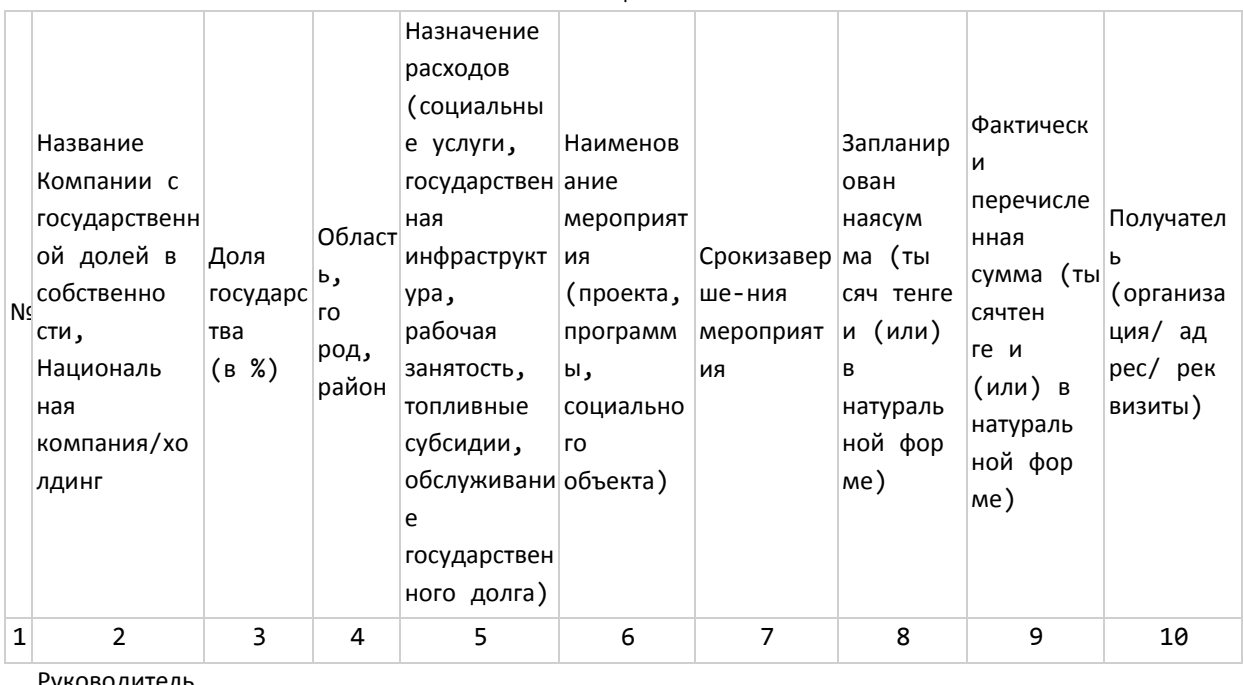

Руководитель \_

(фамилия, имя, отчество (подпись)

(при его наличии)

Исполнитель \_\_

(фамилия, имя, отчество (подпись)

(при его наличии) Телефон исполнителя

Место печати (при его наличии)

> Приложение 2 к приказу Министра по инвестициям и развитию Республики Казахстан от 19 апреля 2018 года № 255

Руководство по заполнению формы отчетности, предусмотренную стандартом Инициативы прозрачности добывающих отраслей в Республике Казахстан

## Глава 1. Общие положения

1. Руководство по заполнению формы отчетности, предусмотренную стандартом Инициативы прозрачности добывающих отраслей в Республике Казахстан (далее-Руководство) разработано в соответствии с пунктом 3 статьи 76 Кодекса Республики Казахстан от 27 декабря 2017 года "О недрах и недропользовании", в целях единообразного формирования недропользователями отчетности по реализации Инициативы прозрачности добывающих отраслей в Республике Казахстан (далее-ИПДО).

2. Недропользователи, осуществляющие разведку и (или) добычу углеводородных и твердых полезных ископаемых представляют компетентному органу ежегодную отчетность в срок не позднее 30 апреля, следующего за отчетным годом посредством заполнения экранной формы в интегрированной информационной системе "Единая государственная система управления недропользованием Республики Казахстан" (далее-ЕГСУ).

3. Составленная электронная отчетность удостоверяется посредством электронной цифровой подписи (далее-ЭЦП) должностного лица организации, ответственного за качество, достоверность и предоставление информации (далее-должностное лицо).

4. В случае необходимости корректировки данных в представленной отчетности, недропользователи обращаются с официальным письмом в компетентный орган с просьбой об изменении отчетности с указанием причин.

В случае положительного решения компетентного органа в системе ЕГСУ открывается доступ для корректировки отчетности.

5. Дополнительная информация (сопроводительные письма, копии прилагаемых документов, заключения проведенного аудита финансовой отчетности) вводятся в систему ЕГСУ в окно и удостоверяются посредством ЭЦП должностного лица.

6. Отчетность создается в формате Excel. После заполнения отчетность распечатывается на бумажном носителе и подписывается руководителем компании-недропользователя, далее сканируется и прикрепляется в систему ЕГСУ.

7. Все данные, предварительно заполненной отчетности должны совпадать с данными, заполненными в системе ЕГСУ. Во избежание ошибочных операций при вычислениях в программном обеспечении системы ЕГСУ не допускается копирование этих данных из формата Excel.

## Глава 2. Заполнение отчета по налоговым и неналоговым платежам

8. В таблице 1:

в графе 1 "1Наименование плательшика/получателя" указывается полное и при наличии сокращенное наименование компании-недропользователя;

в графе 2 "2БИН плательщика/получателя" указывается бизнес-идентификационный номер плательщика/получателя;

в графе 3 "ЗСектор" указывается нефтегазовый или горнорудный сектор (отметить знаком);

в графе 4 "4Отчет составлен" указывается отчет составлен получателем или плательщиком (отметить знаком):

в графе 5 "5Подтверждение отчета аудитором" указывается да или нет (отметить знаком);

в графе 6 "6Исполнитель (Ф.И.О.)" указывается фамилия, имя, отчество (при наличии) исполнителя, должность, телефон, e-mail;

в графе 7 "7Утверждаю:" указывается подпись, должность, фамилия имя, отчество руководителя организации-недропользователя (при наличии), дата (место печати, при наличии).

9. В таблице 2:

в графе 1 указывается номера показателей по порядку;

в графе 2 указывается наименования налоговых и неналоговых платежей/поступлений, от компаний-недропользователей в республиканский и (или) местный бюджеты и Национальный фонд;

в графе 3 указывается коды бюджетной классификации (далее-КБК), согласно которым зачисляются платежи;

в графе 4 указывается сумма платежа/поступления, фактически уплаченного/полученного в тысяч тенге. Сумма платежа/поступления включает суммы, фактически перечисленные в отчетном периоде по каждому платежу, с учетом пени и штрафов, независимо от принадлежности этих сумм к определенному периоду, а также суммы погашения задолженности за счет излишне уплаченных других платежей. При этом сумма, зачтенная в счет уплаты другого платежа, вычитается из суммы излишне уплаченного платежа;

в графе 5 указывается сумма платежа/поступления фактически уплаченного/полученного в тысяч долларах США. Сумма платежа/поступления включает суммы, фактически перечисленные в отчетном периоде по каждому платежу, с учетом пени и штрафов, независимо от принадлежности этих сумм к определенному периоду, а также суммы погашения задолженности за счет излишне уплаченных других платежей. При этом сумма, зачтенная в счет уплаты другого платежа, вычитается из суммы излишне уплаченного платежа. Данная графа предназначена для отражения платежей/поступлений, осуществляемых в долларах США в соответствии с контрактом на недропользование.

10. В таблице 3:

в графе 1 указывается порядковые номера;

в графе 2 указывается наименования налоговых и неналоговых платежей/поступлений, от компаний-недропользователей в республиканский и (или) местный бюджеты и Национальный фонд;

в графе 3 указывается коды бюджетной классификации (КБК), согласно которым зачисляются платежи;

в графе 4 указывается наименование и БИН (бизнес-идентификационный номер) налогового органа получателя;

в графе 5 указывается сумма платежа/поступления фактически уплаченного/полученного в тысячах долларах США. Сумма платежа/поступления включает суммы, фактически перечисленные в отчетном периоде по каждому платежу, с учетом пени и штрафов, независимо от принадлежности этих сумм к определенному периоду, а также суммы погашения задолженности за счет излишне уплаченных других платежей. При этом сумма, зачтенная в счет уплаты другого платежа, вычитается из суммы излишне уплаченного платежа. Данная графа предназначена для отражения платежей/поступлений, осуществляемых в долларах США в соответствии с контрактом на недропользование;

в графе 6 указывается номер и дата платежного поручения.

11. Отчет по налоговым и неналоговым платежам составляется согласно таблицам 1 и 2 отчетности, предусмотренной стандартом ИПДО и является обязательным для всех плательщиков. После заполнения данных в формате Excel, отчет по налоговым и неналоговым платежам распечатывается на бумажном носителе, подписывается руководителем компаниинедропользователя, сканируется и прикрепляется в систему ЕГСУ.

Плательщики, имеющие доверительное управление по недропользованию включают в отчет по налоговым и неналоговым платежам выплаты по налогам и платежам, в рамках деятельности доверительного управления.

В графе 5 Таблицы 2 указываются платежи, осуществляемые дополнительно в иностранной валюте. При заполнении данных по валютным платежам, необходимо учитывать оплату платежей третьими лицамив случае реорганизации.

12. После заполнения сумм налоговых и неналоговых платежей/поступлений система ЕГСУ в автоматическом режиме суммирует показатели по разделам: налоговые поступления;

поступления за использование природных и других ресурсов;

другие неналоговые поступления бюджет;

таможенные платежии распределяет потоки налоговыхи неналоговых платежей/поступлений по соответствующим кодам бюджетной классификации (далее-КБК) в республиканский, местный бюджеты и Национальный фонд.

13. В случае осуществления платежей в иностранной валюте, заполняется "Отчет по платежам, осуществляемым в иностранной валюте", по форме, согласно таблице 3 отчетности, предусмотренной стандартом ИПДО.

Если перечисления средств осуществлялись в несколько этапов, необходимо добавить строки и после завершения указать итоговую сумму выплат в иностранной валюте. После заполнения данных, отчет по платежам, осуществляемым в иностранной валюте распечатывается на бумажном носителе и подписывается руководителем компании-недропользователя, сканируется и прикрепляется в систему ЕГСУ.

14. При перечислении средств в несколько этапов, необходимо добавить строки путем выбора следующего платежа и налогового органа, куда зачисляется платеж. Итоговая сумма выплат в иностранной валюте суммируется в автоматическом режиме в системе ЕГСУ.

**Глава 3. Заполнение отчета по платежам (дивидендам) по государственным долям в собственности**

15. В таблице 4:

в графе 1 указывается порядковые номера;

в графе 2 указывается доля государства в компании в процентах(%);

в графе 3 указывается наименование получателя (управляющий холдинг/Национальная компания);

в графе 4 указывается БИН получателя;

в графе 5 указывается начисленнная сумма дивидендов за отчетный период в тысячах тенге;

в графе 6 указывается начисленнная сумма дивидендов за отчетный период в тысяча долларов США;

в графе 7 указывается фактически выплаченная сумма дивидендов, включая задолжность прошлых лет на момент сдачи отчетности в тысячах тенге;

в графе 8 указывается фактически выплаченная сумма дивидендов, включая задолжность прошлых лет на момент сдачи отчетности в тысяча долларов США;

в графе 9 указывается дата перечисления платежа в иностранной валюте (выбрать в высветившемся календаре).

16. Заполнение "Отчета по платежам (дивидендам) по государственным долям в собственности" осуществляется по форме ИПДО согласно приложению 1 к настоящему приказу, в случае наличия государственной доли в собственности компании и заполняется плательщиками с государственной долей в собственности.

Если перечисления средств осуществлялись в несколько этапов, необходимо добавить строки и после завершения следует указать итоговую сумму выплат дивидендов. После заполнения данных, отчет по платежам (дивидендам) по государственным долям в собственности распечатывается на бумажном носителе и подписывается руководителем компании-недропользователя, сканируется и прикрепляется в систему ЕГСУ.

17. При перечислении средств в несколько этапов, необходимо добавить строки путем выбора следующей суммы дивидендов и БИН получателя, куда зачисляется платеж. Итоговая сумма выплат дивидендов суммируется в автоматическом режиме в системе ЕГСУ.

**Глава 4. Заполнение отчета о расходах на социальное развитие и местную инфраструктуру в рамках лицензионных/контрактных обязательств за исключением средств, перечисленных на КБК 206114**

18. В таблице 5:

в графе 1 указывается порядковые номера;

в графе 2 указывается область/город, район;

в графе 3 указывается название документа (соглашениие, меморандум, договор, социальное партнерство);

в графе 4 указывается наименование мероприятия (проекта, программы, социального объекта);

в графе 5 указывается сумма по условию (соглашениий, меморандумов, договоров, социального партнерства) в тысячах тенге;

в графе 6 указывается фактически перечисленная сумма в тысячах тенге;

в графе 7 указывается переданные объекты (указать наименование объекта);

в графе 8 указывается количество переданного (ых) объекта (ов);

в графе 9 указывается балансовая стоимость переданного (ых) объекта (ов) в тысячах тенге;

в графе 10 указывается получатель (организация/адрес/реквизиты).

 19. Заполнение "Отчета о расходах на социальное развитие и местную инфраструктуру в рамках лицензионных/контрактных обязательств за исключением средств, перечисленных на КБК

206114" осуществляется по форме ИПДО согласно приложению 1 к настоящему приказу, в случае дополнительных расходов (кроме средств перечисленных на КБК 206114) по соглашениям, меморандумам, договорам, социальному партнерству с местными административными органами (акиматами). Спонсорская помощь не относится к включению в настоящий отчет. После заполнения данных, отчет о расходах на социальное развитие и местную инфраструктуру в рамках лицензионных/контрактных обязательств за исключением средств, перечисленных на КБК 206114.распечатывается на бумажном носителе и подписывается руководителем компаниинедропользователя, сканируется и прикрепляется в систему ЕГСУ.

20. При финансировании нескольких мероприятий необходимо добавить строки путем выбора следующего мероприятия и региона. Итоговая сумма перечисленных средств и переданных объектов суммируется в автоматическом режиме в системе ЕГСУ.

## **Глава 5. Заполнение отчета по квазифискальным расходам**

21. В таблице 6:

в графе 1 указывается порядковые номера;

в графе 2 указывается название компании с государственной долей в собственности, Национальной компании/холдинга;

в графе 3 указывается доля государства (в %);

в графе 4 указывается область, город, район;

в графе 5 указывается назначение расходов (социальные услуги-благотворительная,

спонсорская поддержка, спортивные, культурные, просветительские и другие мероприятия, государственная инфраструктура-строительство, капитальный ремонт, обслуживание, содержание социальных объектов государственного значения, рабочая занятость-предоставление рабочих мест или осуществление связанных с этим видов деятельности, выходящих за рамки выполняемых функций, сверх количества, которое необходимо для компаний. Выплата ставок заработной платы выше рыночных за счет банковских ссуд или путем накопления взаимной задолженности, топливные субсидии-разница между рыночной ценой поставки сырья и фактической ценой поставки, обслуживание государственного долга-убытков от мероприятий по стабилизации обменного курса валюты, беспроцентных и льготных кредитов правительству и кредитов рефинансирования коммерческим банкам на обслуживание недействующих ссуд, а также финансирование сельскохозяйственных, промышленных и жилищных программ по льготным ставкам).

в графе 6 указывается наименование мероприятия (проекта, программы, социального объекта);

в графе 7 указывается сроки завершения мероприятия;

в графе 8 указывается запланированная сумма (тысяч тенге и (или) натуральной форме);

в графе 9 указывается фактически перечисленная сумма (тысяч тенге и (или) натуральной форме);

в графе 10 указывается получатель (организация/адрес/реквизиты).

22. Заполнение "Отчета по квазифискальным расходам", осуществляется по форме ИПДО согласно приложению 1 к настоящему приказу, национальными компаниями и совместными предприятиями с государственной формой собственности.

23. При финансировании нескольких мероприятий необходимо добавить строки путем выбора следующего мероприятия и региона. Итоговая сумма перечисленных средств и переданных объектов суммируется в автоматическом режиме в системе ЕГСУ.